# Article 4: What are Insert Pages

 An Insert Page is an extra page with information you "insert" into your scriptures. Use Insert Pages to connect stories, articles, pictures or anything else you want to remember, to your scriptures. Here are several ideas on how to enhance your scripture study by using Insert Pages. Please refer to the end of this document for instructions on how to glue Insert Pages into your scriptures.

(Don't worry - it's not permanent!)

### **Anything can be an Insert Page!**

 If you can print something from your computer, or clip it out of a magazine or newspaper, you can insert it into your scriptures. Don't be afraid to be creative. There are so many things which relate to the scriptures in our everyday lives. Keep the words and pictures that have touched your soul in your scriptures - using Insert Pages.

### **EXAMPLES**

**Patriarchal Blessing.** This is a great item to have in your scriptures. Keep the original in a safe place, but make a copy you can keep in your scriptures. There are several ways to get the correct size to put in your scriptures: a) Have a local copy center make a copy for you, b) Use your computer: scan the pages or take pictures of them and save the images on your computer, or c) type the words in a word processing program like Microsoft Word<sup>TM</sup>. Then just print your blessing off in the correct size to fit in your scriptures. We suggest putting your Patriarchal Blessing in your scriptures between pages 76 & 77 in the Old Testament. The scriptural reference is Genesis 49:28. This is the story of Jacob blessing Joseph's sons, Ephraim and Manasseh.

## *The Family: A Proclamation To The World* and *The Living Christ*

Both of these can be downloaded from www.lds.org, reduced in size and printed to put in your scriptures.

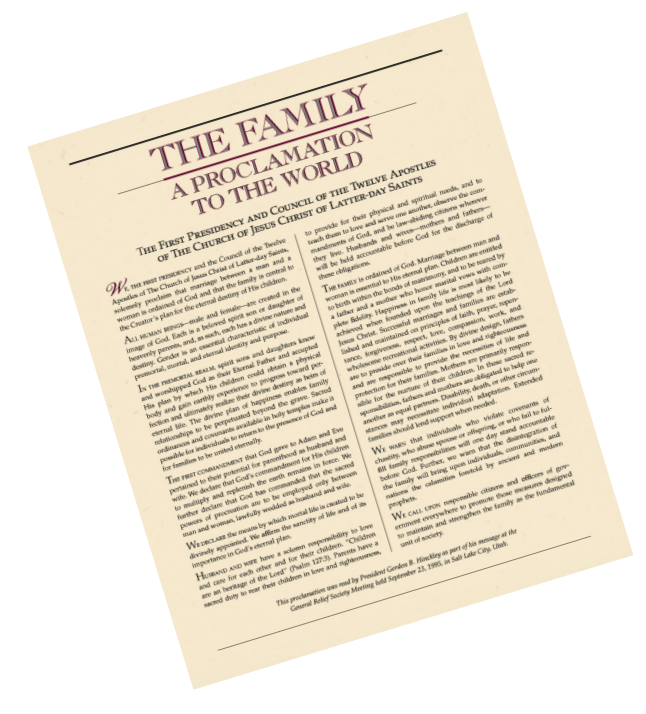

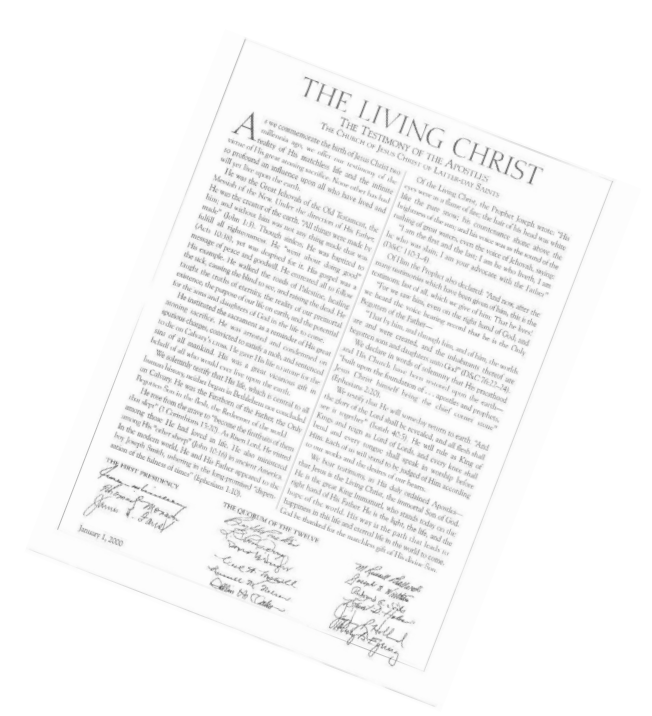

Insert in the Old Testament on page 376. (Ruth 1)

Insert in the Doctrine & Covenants on page 138. (DC 76:22)

**Photos.** Again, anything you print can be added to your scriptures. A picture is worth a thousand words. Use this form of Insert Page to help you learn and remember certain events and scriptures.

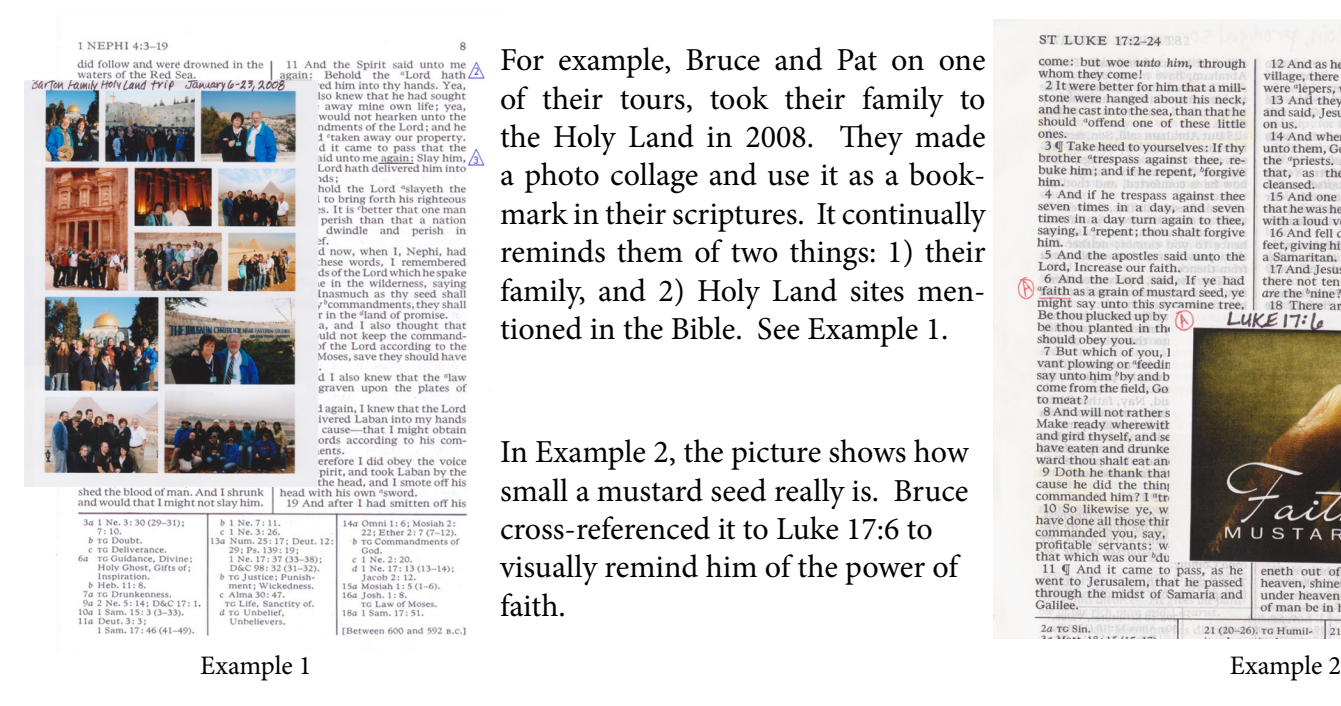

For example, Bruce and Pat on one of their tours, took their family to the Holy Land in 2008. They made a photo collage and use it as a bookmark in their scriptures. It continually reminds them of two things: 1) their family, and 2) Holy Land sites mentioned in the Bible. See Example 1.

In Example 2, the picture shows how small a mustard seed really is. Bruce cross-referenced it to Luke 17:6 to visually remind him of the power of faith.

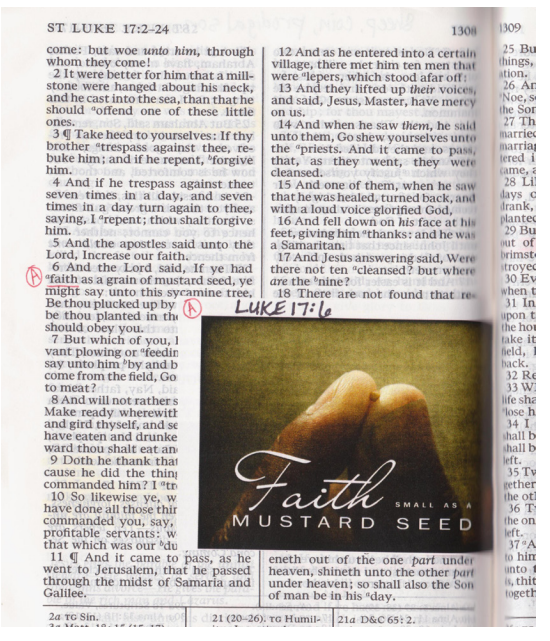

**Articles**. Nephi told us to liken the scriptures to ourselves (1 Nephi 19:23-24). A great way to do this is by finding which scriptures apply to current local and world news. At times there will be articles from magazines, newspapers or online that have special meaning to you. These can easily be added to your scriptures as Insert Pages by cutting out the article and using removable glue on the back.

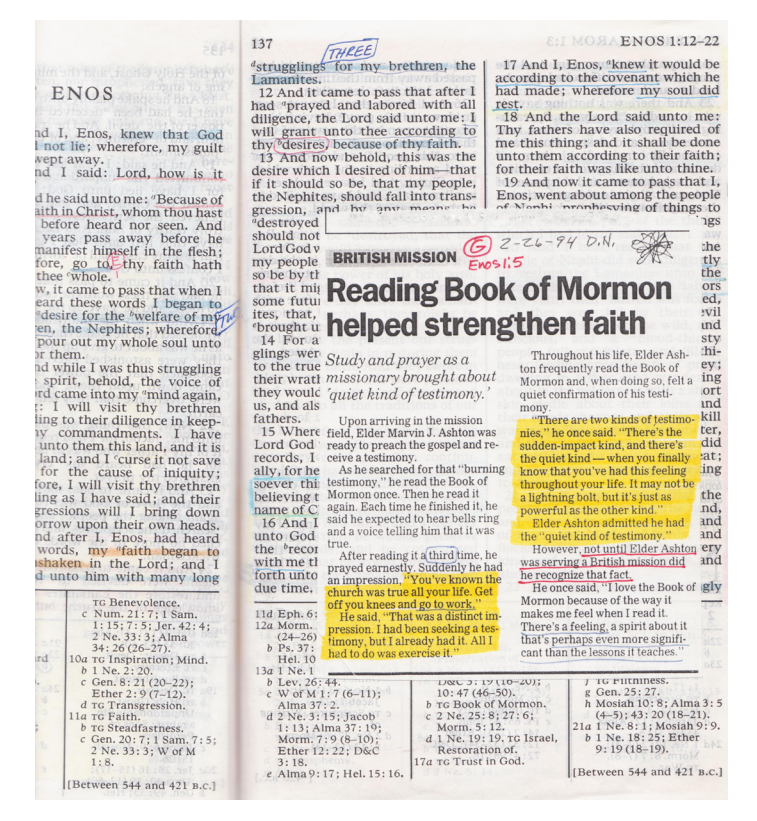

**Documents.** You can also create Insert Pages with information from other sources, by using a computer program to create your document, like Microsoft Word $^{TM}$ .

**Pre-printed Insert Pages.** Bruce Barton has spent years creating the ultimate Insert Pages. He's done all the work for you! Start today with Insert Pages of maps, charts, quotes, histories, graphs, stories and much more for all the Standard Works.

# $Scripture$ **KITTM**

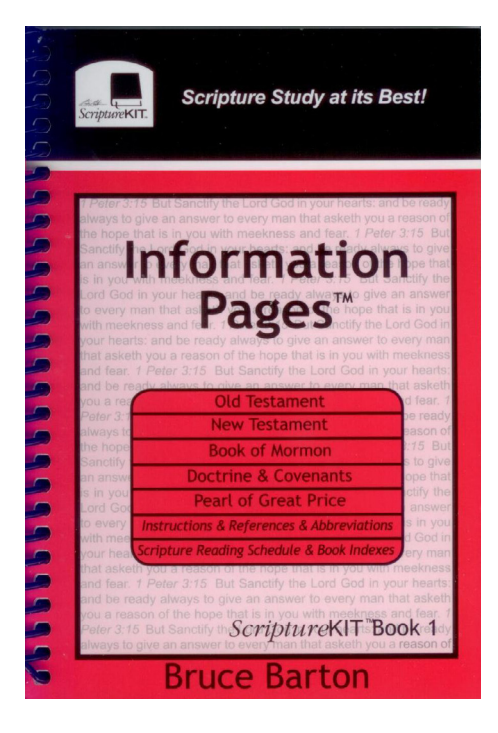

### ScriptureKIT Book 1 [Information Pages \(IP\)](http://brucebarton.com/store/scripturekit-book-1)

Over 120 pages to insert in your regular or large print scriptures as a ready-reference. The Information Pages give quick information in the form of charts, quotes, stories, histories and maps-all related to the scriptures. Book 1 is used with ScriptureKIT Book 2 "Cross Referencing System". These pages can also be kept and used from the spiralbound book they come in. Book 1 comes with instructions and a scripture marking secret.

Order online now at www.brucebarton.com

**1**  $\frac{\text{get}}{\text{S}}$  off when you order both code:**IPpdf \$**

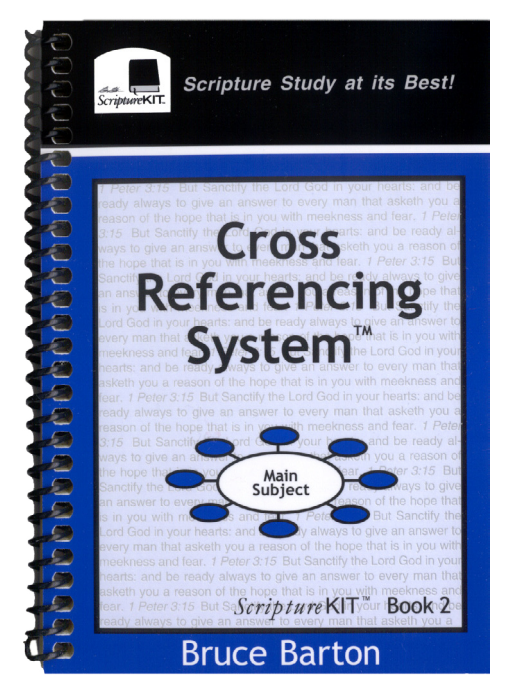

#### ScriptureKIT Book 2 [Cross Referencing System \(MS\)](brucebarton.com/uncategorized/scripturekit-book-2-cross-referencing-system)

A circular study system for the Standard Works using 50 Main Subjects which cross-reference everything from Angels to Zion. Keep all the information you've collected on one subject in one place in your scriptures. Pages can be kept in the book or put in your scriptures. Made to be used with ScriptureKIT Book 1 "Information Pages."

See all the information about Scripture Sticky Notes and Insert Pages:

- [Article 1. What are Scripture Sticky Notes?](?  http://brucebarton.com/wp-content/uploads/1-What-is-a-Sticky-Note.pdf)
- [Article 2. How to Use Scripture Sticky Notes](http://brucebarton.com/wp-content/uploads/2-How-to-Use-Scripture-Sticky-Notes.pdf)
- [Article 3. Buying or Printing Sticky Notes?](http://brucebarton.com/wp-content/uploads/3-Printing-or-Buying-SN-to-Use.pdf)
- [Article 4. What are Insert Pages?](http://brucebarton.com/wp-content/uploads/4-what-are-insert-pages.pdf)
- [Article 5. How to Turn Sticky Notes into Insert Pages](http://brucebarton.com/wp-content/uploads/5-how-to-turn-a-sn-into-an-ip.pdf)

### **How to glue Insert Pages into your scriptures**

1. Decide how big you want your insert page to be (measure your scriptures - or just cut it the same size as ScriptureKIT book pages). It's helpful to have the top edge of the Insert Page just below the top verses so the page numbers and headings can still be seen. Make your Insert Page and cut it to fit your scriptures. Place the Insert Page in your scriptures as a test before you glue it, so you know where you want it.

2. Turn the Insert Page so the back is facing you. Put it on top of a piece of paper so the glue won't get on your table. On the edge that will go in the center of your scriptures, place 3 one-inch strips of **removable** glue - about 1/8" wide at the tope, middle and bottom of the page. In Example 9, there are 2 types of removable glue shown. One is the yellow dispenser and the other is a glue stick of removable glue.

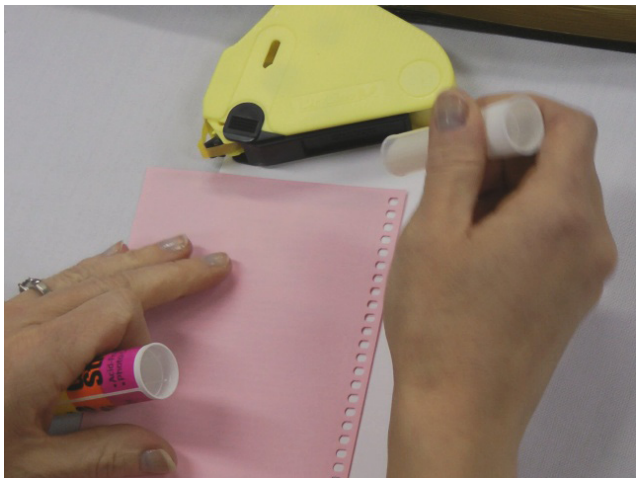

Example 9

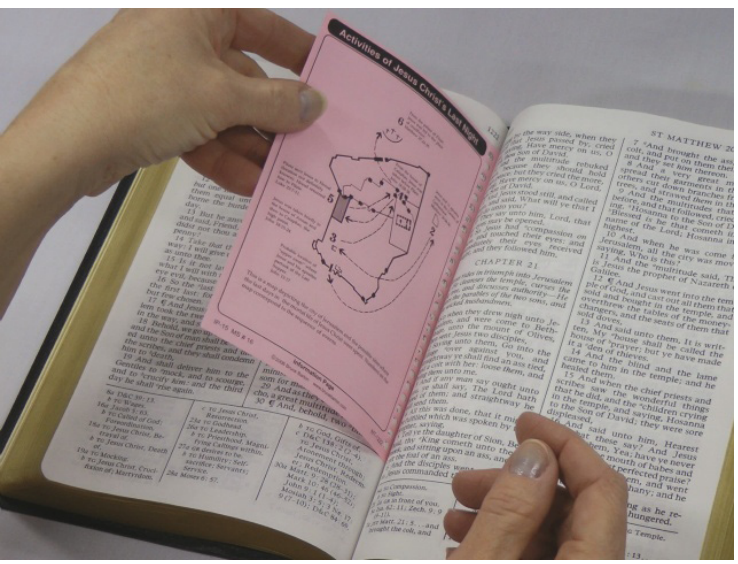

Example 10

3. Spread your scriptures open and push the Insert Page evenly into the center of the binding. Remember, it's helpful to have the top edge of the Insert Page just below the top verses so the page numbers and headings can still be seen.

 $4.$  Run your fingers along the edge of the front of the Insert Page to secure it in place.

Clic[k here](http://brucebarton.com/uncategorized/tutorials-sk-bk-1-how-to-install-it) to see a video on how to install pages into your scriputres. (The video describes installing ScriptureKIT Book 1, but it is the exace same for Insert Pages)

### You're Done!

BE CAREFUL! The more Insert Pages you put in your scriptures the more they will "bow out." A few people have said they put in so many pages, it caused problems with the binding. We don't think this is a problem, and it hasn't happened to any of our scriptures. If you don't want to take this chance, don't use Insert Pages, but we think the reward is great. Another option is to have a printing company cut and rebind your scriptures.